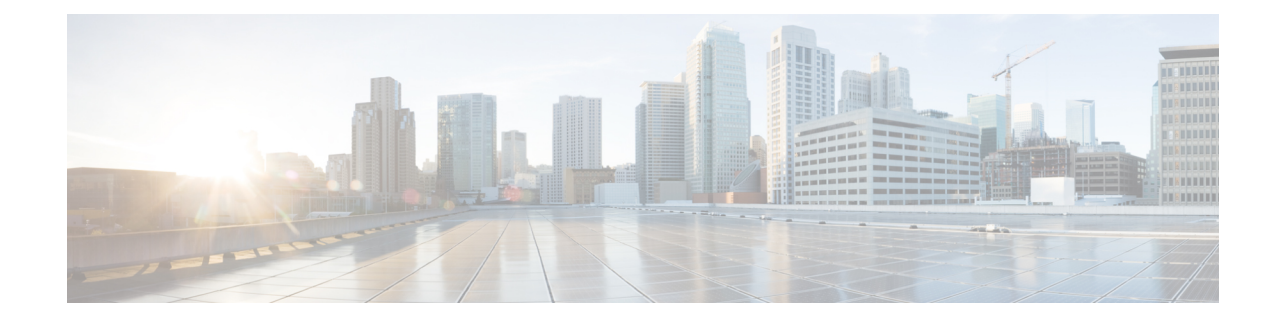

# **DSCP Template Configuration Mode Commands**

**Command Modes** The DSCP Template Configuration Mode provides the commands to configure DSCP marking for control packets and data packets for Gb over IP. Any number of DSCP templates can be generated in the SGSN Global configuration mode and then a template can be associated with one or more GPRS Services via the commands in the GPRS Service configuration mode.

Exec > Global Configuration > SGSN Global Configuration > DSCP Template Configuration

**configure > context** *context\_name* **> sgsn-global > dscp-template** *template\_name*

Entering the above command sequence results in the following prompt:

[local]*host\_name*(config-dscp-template-*template\_name*)#

$$
\mathbb{C}^{\!-}
$$

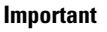

The commands or keywords/variables that are available are dependent on platform type, product version, and installed license(s).

- [control-packet,](#page-0-0) on page 1
- end, on [page](#page-2-0) 3
- exit, on [page](#page-2-1) 3
- [data-packet,](#page-3-0) on page 4

### <span id="page-0-0"></span>**control-packet**

Configures the diffserv code point marking (DSCP) value for 3GPP quality of service (QoS) class downlink control packets.

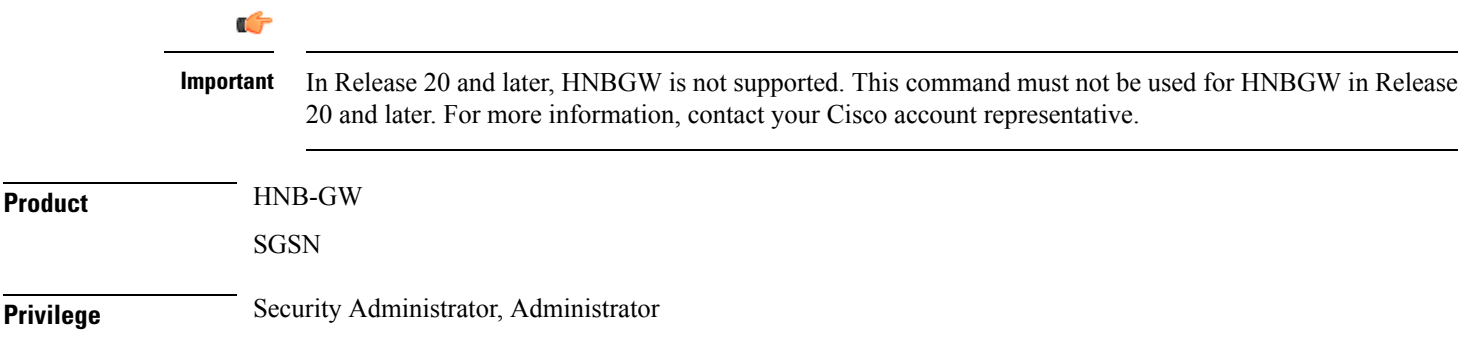

### **Command Modes** Exec > Global Configuration > SGSN Global Configuration > DSCP Template Configuration **configure > context** *context\_name* **> sgsn-global > dscp-template** *template\_name* Entering the above command sequence results in the following prompt:

[local]*host\_name*(config-dscp-template-*template\_name*)#

**Syntax Description control-packet qos-dscp { af11 | af12 | af13 | af21 | af22 | af23 | af31** | af32 | af33 | af41 | af42 | af43 | be | cs1 | cs2 | cs3 | cs4 | cs5 | **cs6 | cs7 | ef } default control-packet**

#### **default**

Resets the quality of service (QoS) DSCP setting to the 'BE' (best effort) default value.

### **DSCP marking option**

Select one of the following downlink DSCP options for the control packets:

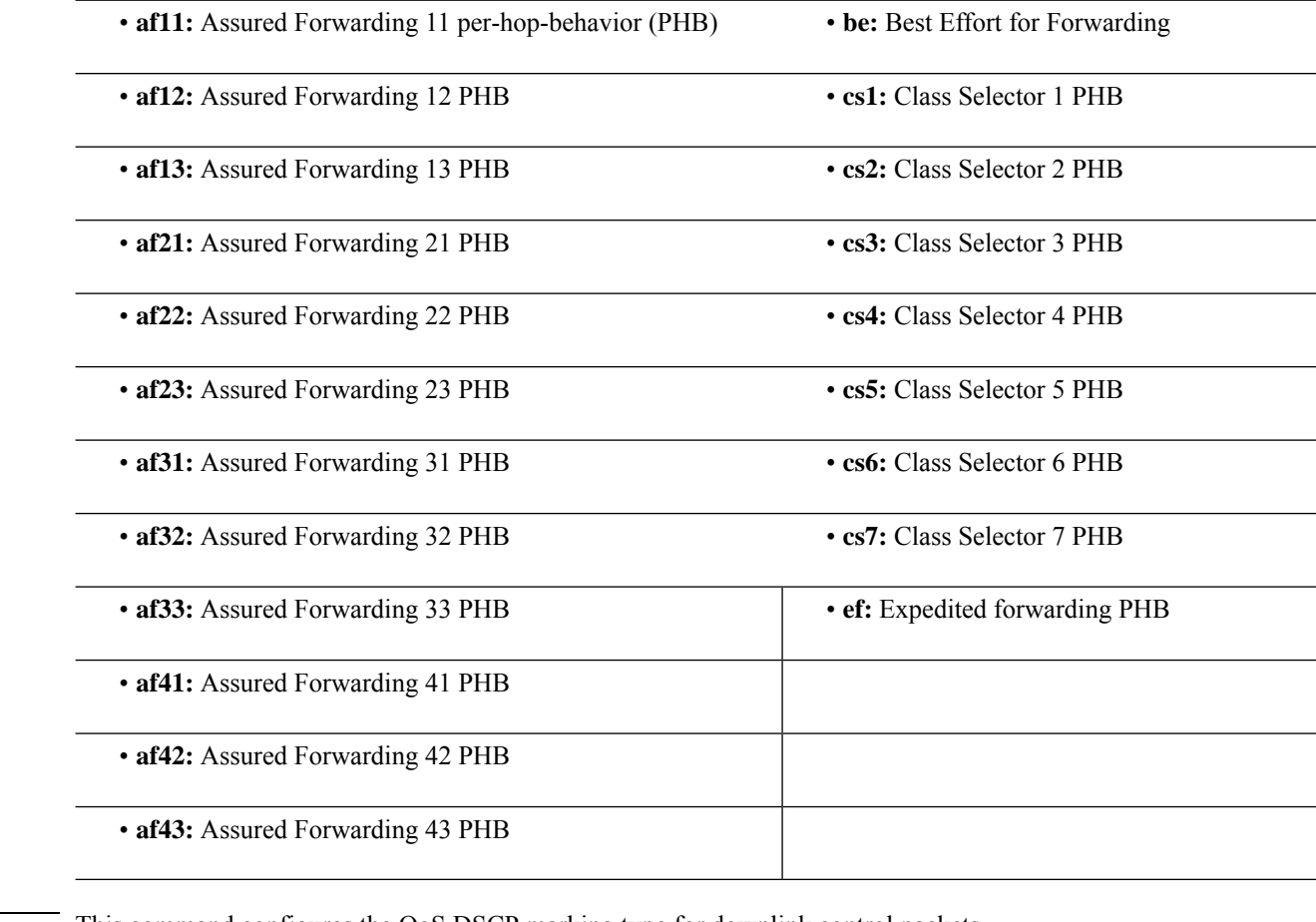

**Usage Guidelines** This command configures the QoS DSCP marking type for downlink control packets. **Related commands for SGSN:**

Ш

- To associated a specpific DSCP template with a specific GPRS service configuration, use the **associate-dscp-template downlink** documented in the *GPRS Service Configuration Mode Commands* section.
- To check values configured for DSCP templates, use the **show sgsn-mode** command documented in the *Exec Mode Commands* section.

### **Related commands for HNB-GW:**

- To create/delete a DSCP template, use the **dscp-template** in the *SGSN Global Configuration Mode*.
- To associated a specpific DSCP template with a system for a PSP instance in SS7 routing domain, use **associate-dscp-template downlink** documented in the *SGSN PSP Configuration Mode Commands* section.

### **Example**

Use a command similar to the following to set expedited forward per-hop behavior for the downlink control packets:

```
control-packet qos-dscp ef
```
Use the following command to reset the default best effort per-hop behavior:

**default control-packet**

## <span id="page-2-0"></span>**end**

Exits the current configuration mode and returns to the Exec mode.

<span id="page-2-1"></span>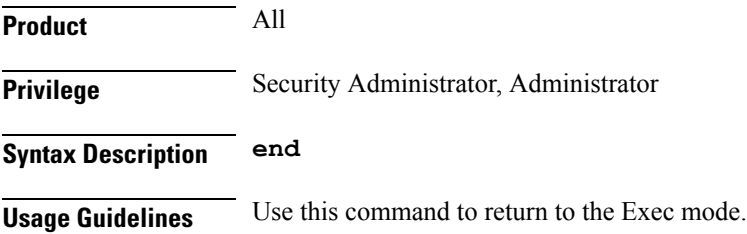

## **exit**

Exits the current mode and returns to the parent configuration mode.

```
Product All
Privilege Security Administrator, Administrator
Syntax Description exit
```
**Usage Guidelines** Use this command to return to the parent configuration mode.

## <span id="page-3-0"></span>**data-packet**

Configures the diffserv code point marking (DSCP) value for 3GPP quality of service (QoS) class downlink data packets.

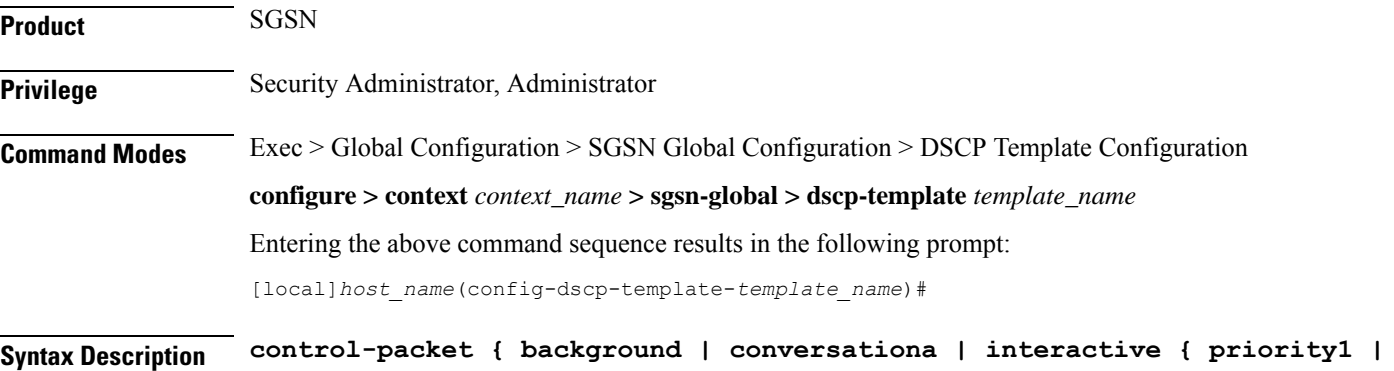

**priority2 | priority3 } | streaming } qos-dscp { af11 | af12 | af13 | af21 | af22 | af23 | af31 | af32 | af33 | af41 | af42 | af43 | be | cs1 | cs2 | cs3 | cs4 | cs5 | cs6 | cs7 | ef } default data-packet { background | conversationa | interactive { priority1 | priority2 | priority3 } | streaming }**

### **default**

Resets the quality of service (QoS) DSCP setting to the **be** (best effort) default value.

#### **background | conversationa | interactive | streaming**

Select the QoS traffic class of service for the downlink data packets.

### **priority1 | priority2 | priority3**

Select the traffic handling priority to be applied to the specified traffic class.

### **DSCP option**

Select one of the following DSCP settings for the selected traffic class. Default is best effort (**be**) for all traffic classes settings.

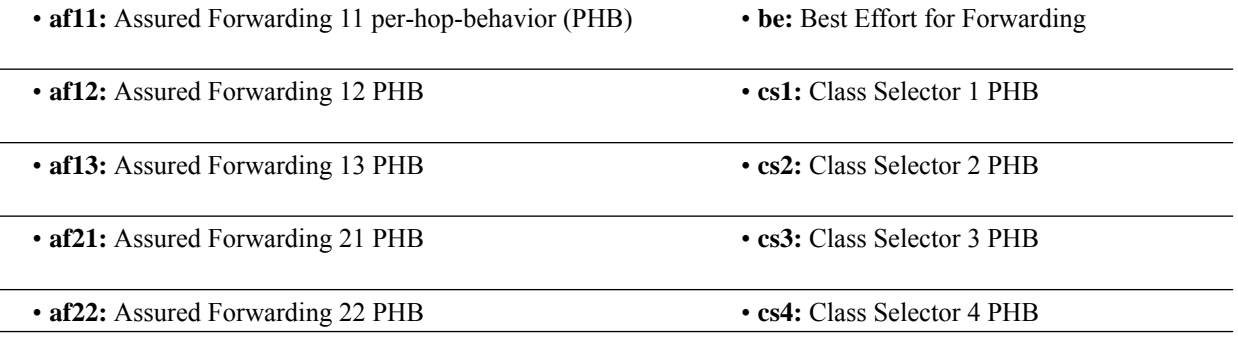

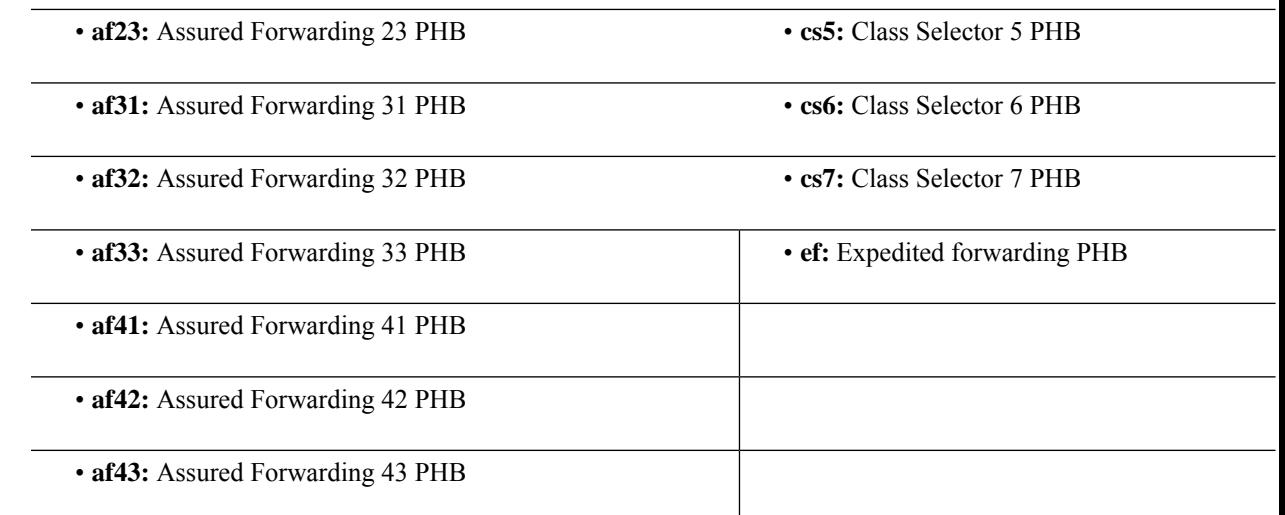

**Usage Guidelines** This command configures the QoS DSCP marking type for downlink data packets. DSCP levels indicate how packets are to be handled

### **Related commands:**

- To create/delete a DSCP template, use the **dscp-template** in the SGSN Global configuration mode (see the *SGSN Global Configuration Mode Commands* section).
- To associated a specpific DSCP template with a specific GPRS service configuration, use the **associate-dscp-template downlink** documented in the *GPRS Service Configuration Mode Commands* section.
- To check values configured for DSCP templates, use the **show sgsn-mode** command documented in the *Exec Mode Commands* section.

### **Example**

Use a command similar to the following to set expedited forward per-hop behavior for the downlink control packets:

### **control-packet qos-dscp ef**

Use the following command to reset the default best effort per-hop behavior:

**default control-packet**

 $\mathbf I$